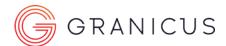

## Why Won't My Video Play in Google Chrome?

The newest version of Google Chrome contains a change to autoplay that may interfere with your ability to view streaming content. If you're using version 66+ of Chrome and are having trouble viewing video, follow these steps to resolve:

- 1. Open a Google Chrome browser window.
- 2. In the address bar, type the following: chrome://flags/#autoplay-policy

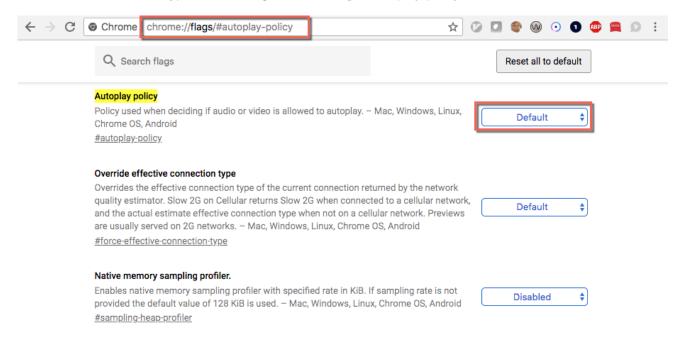

3. Use the drop-down menu to select No user gesture is required.

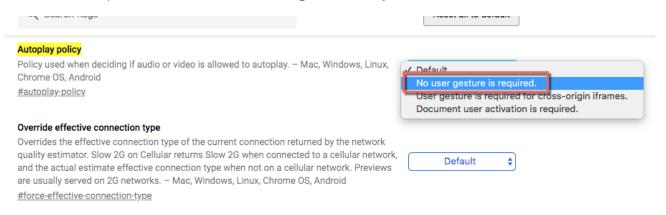

4. Click the **Relaunch Now** button that appears at the bottom right of your screen.

## Why Won't My Video Play in Google Chrome?

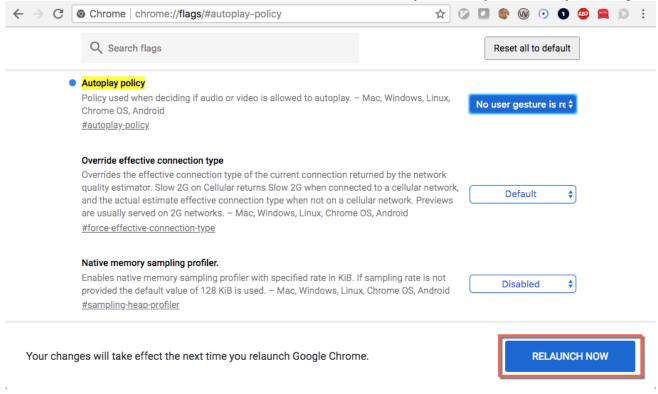

5. Return to the video player and refresh the page if necessary.